## **BAB III**

## **METODE PENELITIAN**

#### **3.1 Jenis Penelitian**

Jenis penelitian yang menggunakan jenis penelitian kualitatif. penelitian kualitatif adalah penelitian yang bersifat deskritif dan cendrung menggunakan analisis. Proses dan makna lebih ditonjolkan dalam penelitian kualitatif. Penelitian ini bertujuan untuk untuk mendapatkan informasi, kondisi yang sedang terjadi seperti penginputan data - data dari masing – masing kas seperti data pemasukan dan data pengeluaran di Gereja Salib Suci Soa. Metode penelitian kualitatif juga merupakan metode penelitian yang lebih menekankan pada aspek pemahaman secara mendalam terhadap suatu masalah. Desain penelitian Kualitatif bersifat umum dan berubahubah atau berkembang sesuai dengan situasi dilapangan, oleh karena itu desain harus bersifat fleksibelitas dan terbuka. Penelitian kualitatif melibatkan penggunaan dan penumpulan berbagai bahan empiris, seperti studi kasus, pengalaman pribadi, riwayat hidup, wawancara, pengamatan, jurnal yang menggambarkan momen rutin dan problematis, serta maknanya dalam kehidupan individual dan kolektif.

## **3.2 Lokasi dan Waktu Penelitian**

Lokasi penelitian dan pengambilan data dilakukan di Gereja Salib Suci Soa, Desa Masumeli, Kecamatan Soa, Kabupaten Ngada. Penelitian dilaksanakan selama bulan Mei – september 2022.

#### **3.3 Tahap – Tahap Penelitian**

Dalam mengembangkan perangkat lunak dibutuhkan beberapa tahapan. Pada penelitian ini terdapat beberapa tahapan yang dilakukan oleh peneliti meliputi :

a. Survei Lokasi : pada tahap ini peneliti turun untuk melihat lokasi yang akan dijadikan sebagai tempat penelitian

- b. Pengumpulan Data : pada tahap ini peneliti mengumpulkan data atau informasi yang didapat dilokasi penelitian
- c. Analisis Sistem : peneliti menguraikan sistem dan bagian dari komponennya untuk mengidentifikasi kebutuhan – kebutuhan sehingga dapat diimplementasikan dalam aplikasi.
- d. Desain Sistem : pada tahap ini peneliti membangun gambaran umum aplikasi dan menunjukan tampilan visual desain serta alur kerja aplikasi.
- e. Implementasi : tahap penerapan aplikasi berdasarkan hasil analisa dan perancangan yang telah dilakukan
- f. Pengujian Sistem : pada tahap ini peneliti bersama *user* melakukan pengujian terhadap aplikasi untuk memastikan bahwa program yang dibangun sudah sesuai keinginan *user.*

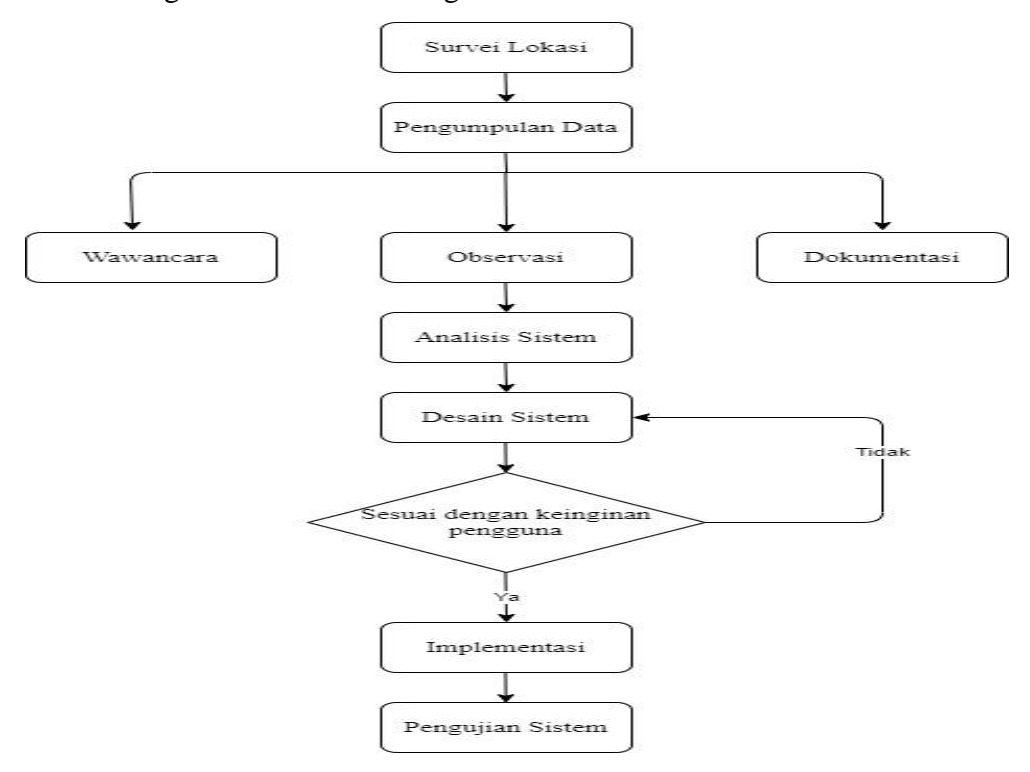

**Gambar 3.1 Tahap Penelitian**

## **3.4 Jenis Sumber data**

Jenis sumber data yang diambil adalah data primer. Data primer yaitu data yang diperoleh melalui wawancara dengan responden yang relevan dengan kebutuhan. Data primer dikumpulkan melalui tahap wawancara, observasi dan Dokumentasi.

#### **3.5 Prosedur Pengumpulan data**

Pengumpulan data pada dasarnya adalah cara ilmiah untuk mendapatkan data/informasi untuk tujuan dan kegunaan tertentu. Penelitian ini menggunakan beberapa prosedur dalam pengumpulan data, sebagai berikut :

1. Wawancara

Metode wawancara dilakukan secara langsung ke pengurus Gereja Salib Suci Soa dengan mengajukan berbagai pertanyaan terkait pengelolaan keuangan yang ada di Gereja Salib Suci Soa.

2. Observasi

Observasi dilakukan untuk mendapatkan data dengan melakukan pengamatan langsung, pencatatan, dan pengumpulan data-data yang dilakukan pada lokasi penelitian, serta mengetahui masalah-masalah pada cara kerja pengelolaan keuangan gereja yang lama. Dari masalah tersebut peneliti bisa membuat aplikasi pengelolaan keuangan gereja sehingga proses pengelolaan dana kas gereja berjalan lebih efektif dan efisien.

3. Dokumentasi

Dokumentasi yaitu mengumpulkan bahan berupa data – data yang diperoleh dari tempat penelitian.

#### **3.6 Penerapan Metode**

Penelitian ini menggunakan metode penelitian metode RAD (R*apid Application Development*), sedangkan pemodelannya menggunakan sistem DFD *(Data Flow Diagram)*. [19]

RAD merupakan metode yang memfokuskan pada kecepatan dalam pengembangan sistem untuk memenuhi kebutuhan pengguna atau pemilik sistem seperti *prototyping* namun mempunyai cakupan yang lebih luas. Pada saat RAD diimplementasikan, maka para pemakai bisa menjadi bagian dari keseluruhan proses pengembangan sistem dengan bertindak sebagai pengambil keputusan pada setiap tahapan pengembangan. RAD bisa menghasilkan suatu sistem dengan cepat karena sistem yang dikembangkan

dapat memenuhi keinginan dari para pemakai sehingga dapat mengurangi waktu untuk pengembangan ulang setelah tahap implementasi. [20]

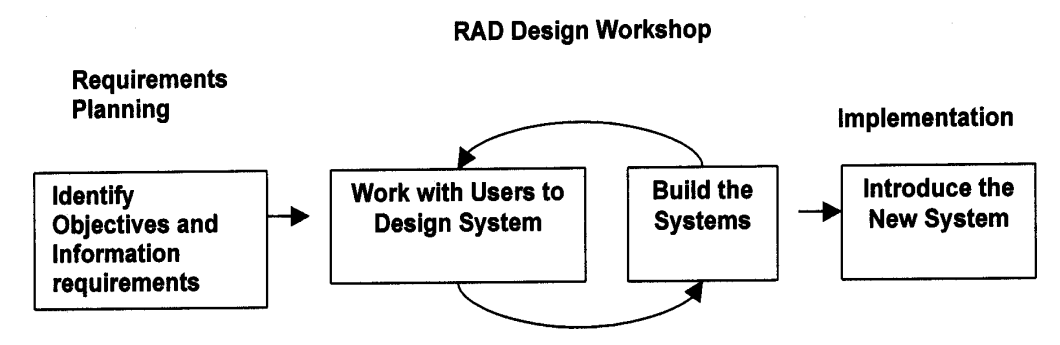

**Gambar 3.2 Tahapan Penerapan RAD**

Dalam penerapan metode RAD harus mempertimbangkan aspek waktu dan melibatkan pengguna dalam pengembangannya sehingga dapat meningkatkan kepuasaan dalam penggunaan sistemnya. Berikut ini adalah tahap – tahap penerapan RAD dalam pengembangan aplikasi pengelolaan keuangan gereja Salib Suci Soa.

#### **1. Rencana Kebutuhan (***Requirement Planning***)**

Dari hasil observasi dan wawancara yang dilakukan, peneliti dapat menentukan bahwa belum efektif pemanfaatan teknologi informasi pada Gereja Salib Suci Soa, salah satu contohnya yaitu kurangnya pemanfaatan komputer dan jaringan lokal yang tersedia. Pada tahap ini, peneliti dan *user* melakukan pertemuan untuk mengidentifiksi tujuan dari aplikasi berupa interaksi yang dilakukan untuk mendapatkan informasi aplikasi yang diinginkan *user*.

#### **2. Proses Desain (***Design Workshop***)**

Pada tahap ini peneliti akan melakukan proses desain dan melakukan perbaikan apabila ada ketidak sesuaian desain yang di buat dengan apa yang dibutuhkan oleh pihak *User*(pengguna), ditahap ini *User* sangat dibutuhkan dalam pembuatan aplikasi ini, karena akan sangat membantu peneliti membangun aplikasi pengelolaan keuangan gereja yang diinginkan dua bela pihak.

#### **3. Implementasi (***Implementation***)**

Setelah desain sistem sudah disetujui dan sesuai dengan kebutuhan pengguna maka akan lanjut ke tahapan implementasi atau penerapan aplikasi yang merupakan tahap kelanjutan dari kegiatan desain sistem. Tahapan ini merupakan tahap aplikasi siap dijalankan.

#### **3.7 Analisa Sistem Yang Sedang Berjalan**

Selama ini sistem yang digunakan oleh Gereja Salib Suci Soa dalam hal pengelolaan dan laporan keuangan masih menggunakan cara yang konvensional yaitu menggunakan buku kas besar gereja, sehingga memerlukan banyak waktu untuk penyusunannya. Berikut ini adalah prosedur sistem berjalan pengelolaan dan pembuatan laporan keuangan pada Gereja Salib Suci Soa :

- 1. Proses dimulai saat bendahara menerima semua keuangan dan akan dicatat.
- 2. Keuangan yang masuk akan dicatat di buku kas besar gereja.
- 3. Setiap pengeluaran kas akan dicatat oleh bendahara, dan dari proses tersebut akan menghasilkan rekapan data keuangan gereja berupa laporan.

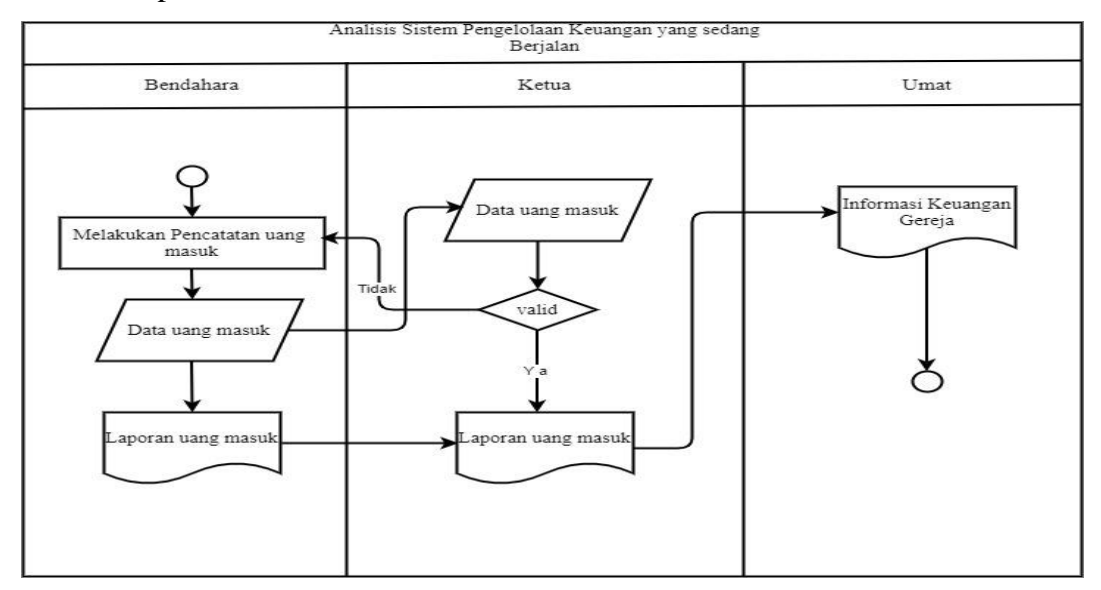

**Gambar 3.3 Sistem yang Berjalan**

## **3.8 Analisa Sistem Diusulkan**

Berdasarkan kelemahan pada sistem yang berjalan maka peneliti merancang sebuah sistem baru yang dapat memperbaiki sistem lama. Pada sistem baru ini akan memanfaatkan komputer sebagai alat bantu dalam pengelolaan data keuangan. Berikut adapun gambaran aliran sistem aplikasi keuangan Gereja Salib Suci Soa yang baru :

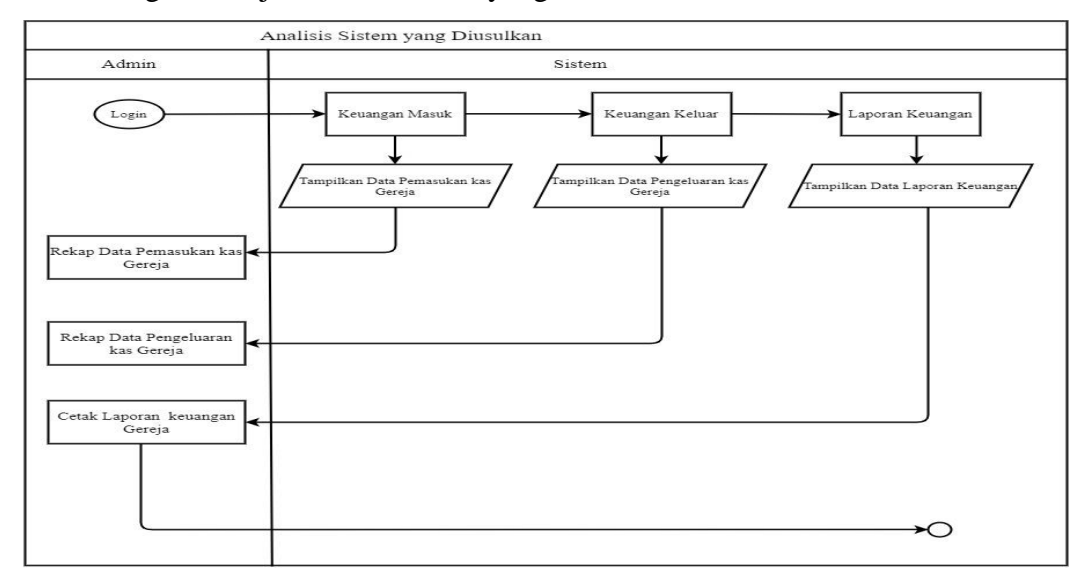

**Gambar 3.4 Sistem yang Diusulkan**

## **3.9 Desain Sistem**

## **3.9.1 Diagram Konteks**

Diagram pada aplikasi pengelolaan keuangan Gereja Salib Suci Soa diterapkan sebagai berikut :

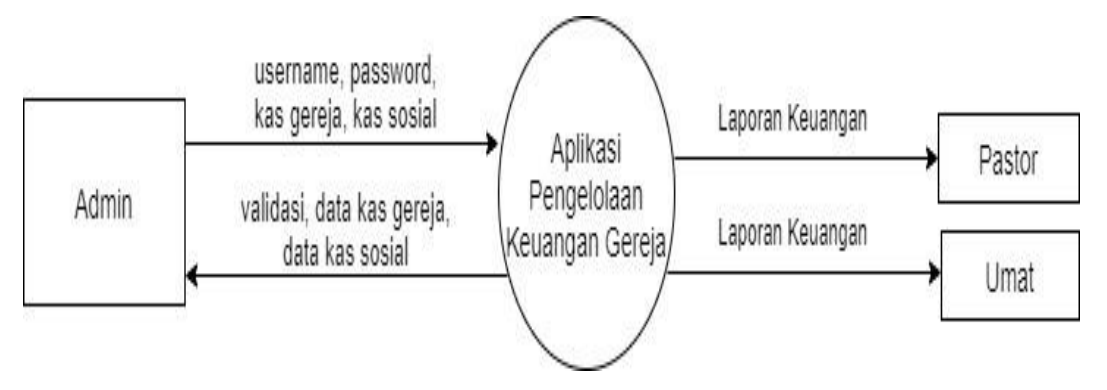

**Gambar 3.5 Diagram Konteks**

Pada diagram konteks di atas menjelaskan proses keseluruhan sistem dimana terdapat 3 user berbeda yang memiliki peran dan tuganya

masing-masing dalam menggunakan aplikasi pengelolaan keuangan gerja ketiga user tersebut adalah admin akan melakukan pengimputan data-data ke sistem, kemudian pastor dan umat akan melihat dan laporan akhir keuangan gereja.

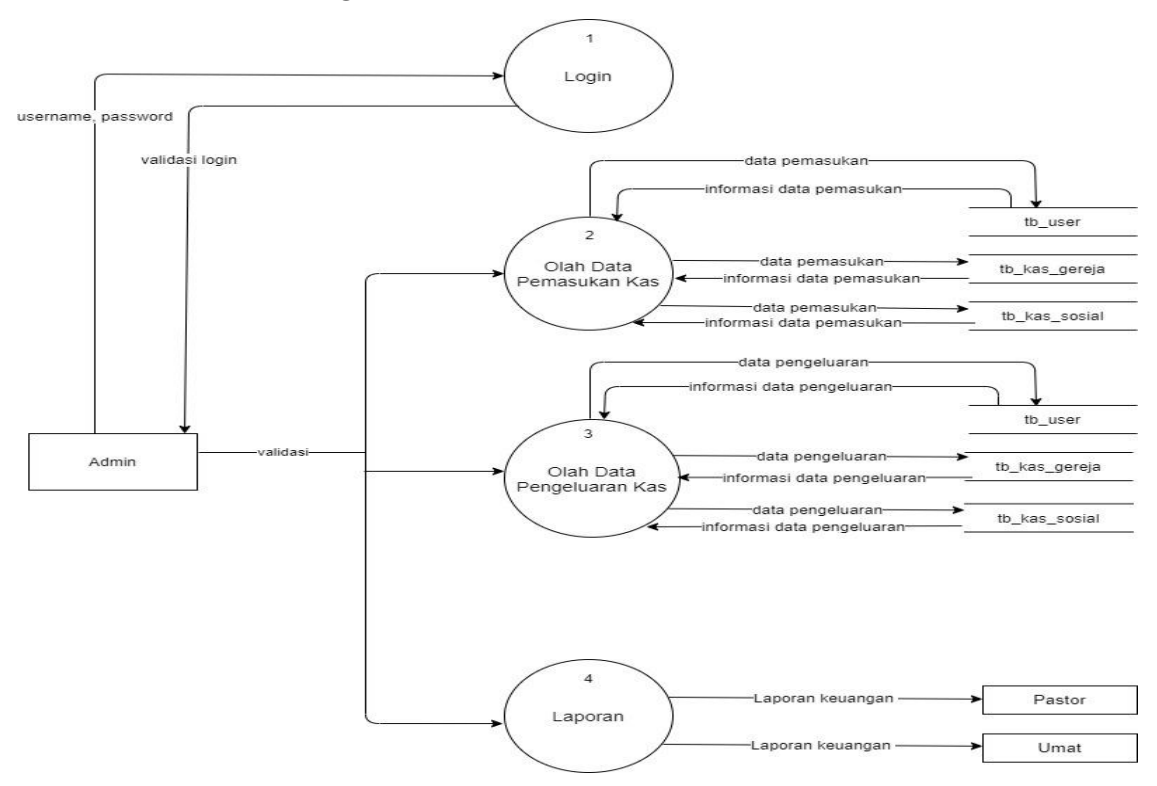

#### **3.9.2** *Data Flow Diagram* **Level 1**

#### **Gambar 3.6** *Data Flow Diagram* **Level 1**

Pada data *flow diagram* level 1 di atas terdapat empat proses yakni proses login, proses olah data pemasukan kas, proses olah data pengeluaran kas dan olah laporan. Proses login dimana admin memasukan *username* dan *password* kemudian dilakukan pengecekan, apabila data yang di input sesuai dengan data pada tabel *user* maka status loginnya berhasil dan dapat dilanjutkan pada proses berikutnya.

Proses kedua yaitu proses olah data pemasukan kas, dimana admin akan melakukan validasi *login*, melakukan penginputan data pemasukan, cari dan hapus data utama seperti data *user*, data kas gereja dan data kas sosial.

Proses ketiga yaitu proses olah data pengeluaran kas dimana admin akan melakukan validasi *login*, melakukan kembali penginputan data pengeluaran kas, cari dan hapus data utama seperti data *user*, data kas gereja dan data kas sosial.

Proses keempat yaitu proses pembuatan laporan dimana admin akan melakukan input data laporan akhir keuangan gereja,baik dari data kas gereja ataupun dari data kas sosial dan admin akan melakukan pengecekan laporan kembali bila terjadi kesalahan.

#### **3.9.3 Data Flow Diagram Level 2 Proses 1**

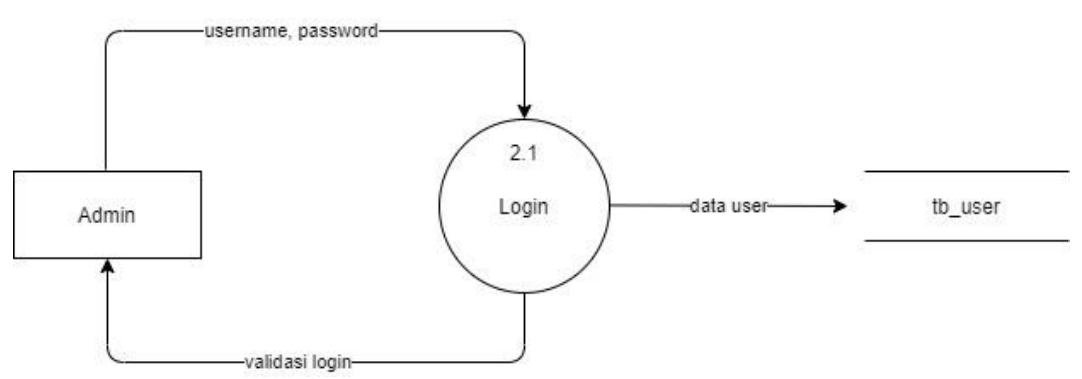

#### **Gambar 3. 7 Data Flow Diagram Level 2 proses 1**

*Data flow diagram* level 2 proses 1 ini menjelaskan dimana admin melakukan *penginputan* data *user* ke dalam sistem, sistem akan melakukan penyimpan data tersebut ke dalam *database* dan sistem juga akan menginformasikan info data *user* kepada admin.

## **3.9.4 Data Flow Diagram Level 2 Proses 2**

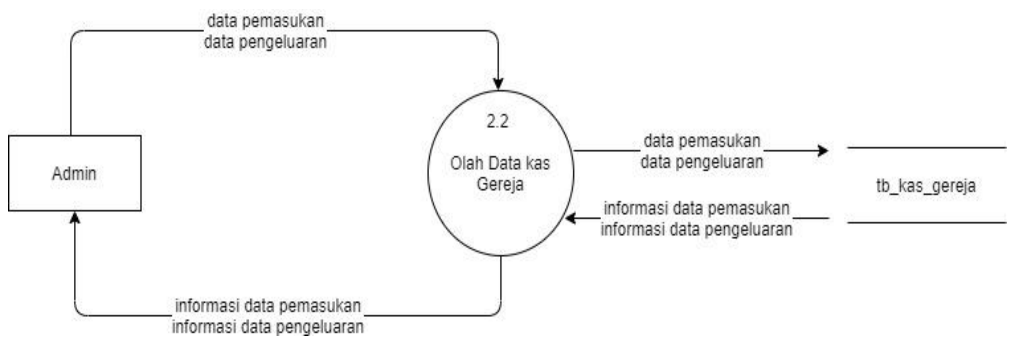

**Gambar 3.8 Data Flow Diagram Level 2 Proses**

*Data flow diagram* level 2 proses 2 ini, admin melakukan *pengimputan* data kas gereja berupa data pemasukan dan data pengeluaran dalam sistem, sistem akan menyimpan data tersebut kedalam *database* dan sistem juga akan Kembali menginformasikan data kas gereja kepada admin.

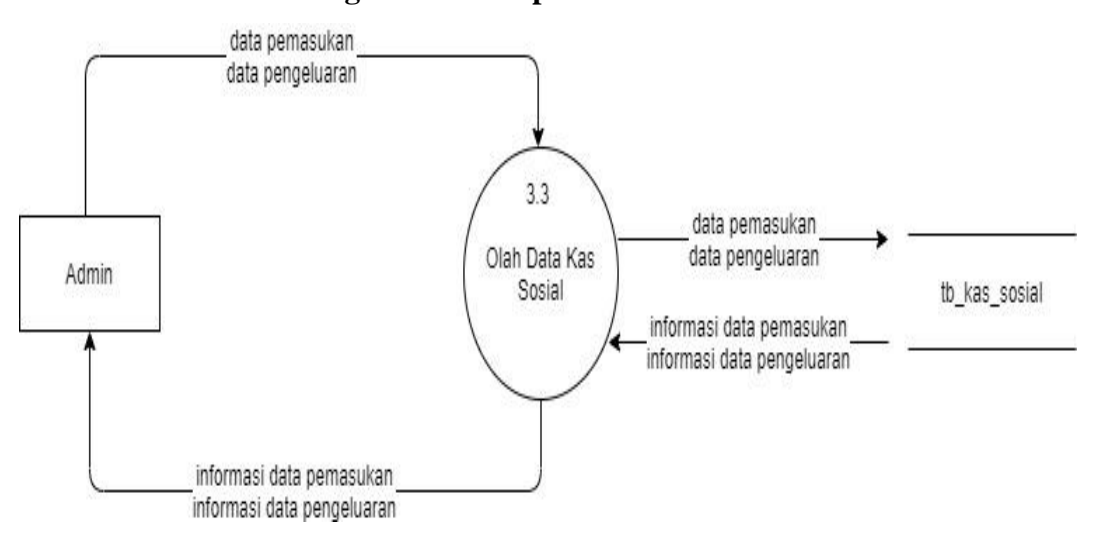

#### **3.9.5 Data Flow Diagram Level 3 proses 3**

**Gambar 3.9 Data Flow Diagram level 3 Proses 3**

*Data flow diagram* level 3 proses 3 ini, admin melakukan *pengimputan* data kas sosial berupa data pemasukan dan data pengeluaran dalam sistem, sistem akan menyimpan data tersebut kedalam *database* dan sistem juga akan Kembali menginformasikan data kas sosial kepada admin.

#### **3.10 Perancangan Database**

#### **3.10.1 ERD Diagram**

*Entity Relationship Diagram* (ERD) adalah sebuah model yang berguna untuk mengatur hubungan antar entitas atau tabel yang ada dalam sebuah database.ERD berfungsi untuk memodelkan struktur data dan hubungan antar data, untuk menggambarkannya digunakan beberapa notasi dan simbol.

Adapun fungsi utama *ERD* yaitu sebagai alat untuk memodelkan hasil dari analisis data, sebagai alat untuk memodelkan data konsep tual dan sebagai alat untuk memodelkan objek-objek dalam suatu sistem

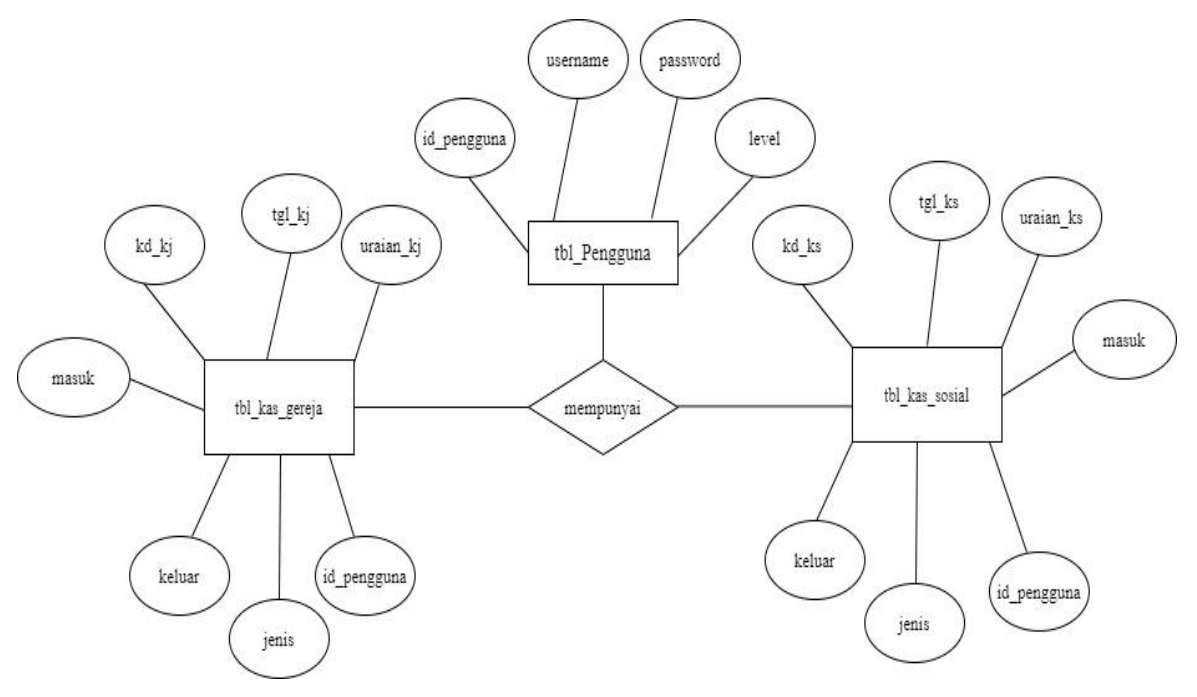

**Gambar 3.10 Entity Relationship Diagram (ERD)**

## **3.10.2. Relasi Tabel**

Didalam relasi terdapat beberapa tabel yaitu tabel pengguna, table kas gereja dan table ka sosial. Tabel penggnuna terhubung dengan tabel kas gereja dan sosial.

Ada tiga jenis relasi dalam tabel yaitu:

- 1. Relasi *one-to-one* adalah relasi antara satu *record* dengan satu *record* dalam tabel lain yang saling berhubungan.
- 2. Relasi *one-to-many* adalah relasi antara satu *record* dengan lebih dari satu *record* dalam tabel lain sehingga saling berhubungan.
- 3. Relasi *many-to-many* adalah relasi antara banyak *record* dengan lebih dari satu *record* dalam tabel lain yang saling berhubungan

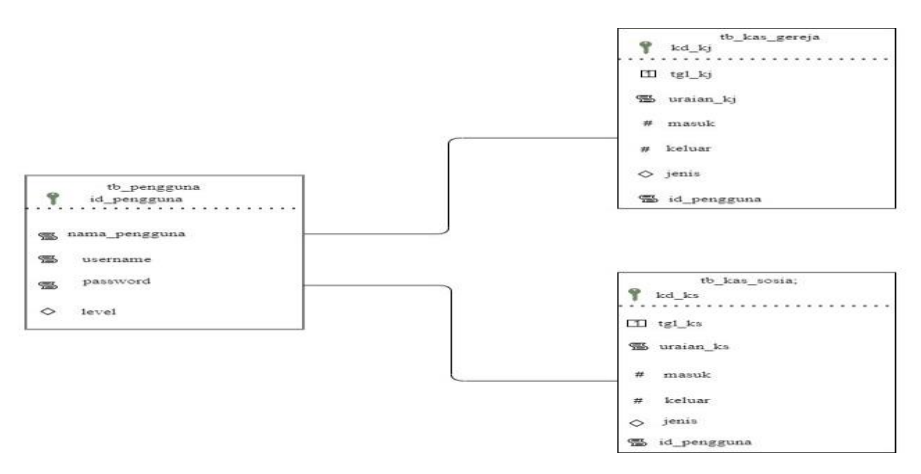

**Gambar 3.11 Relasi Tabel**

## **3.10.3 Tabel Pengguna**

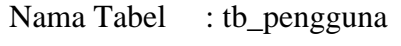

*Primary Key* : id\_pengguna

Fungsi : Berfungsi sebagai menyimpan data pengguna

## **Tabel 3.1 Pengguna**

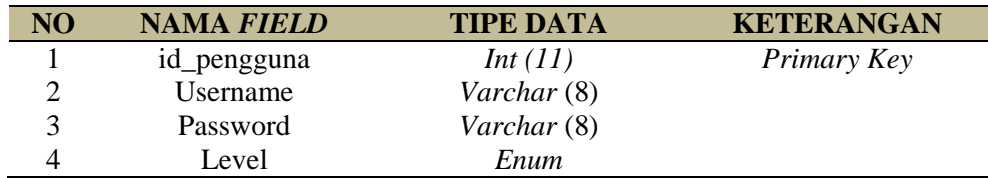

## **3.10.4 Tabel Kas Gereja**

Nama Tabel : tbl\_kas\_gereja

*Primary Key* : kd\_kj

Fungsi : Berfungsi sebagai menyimpan data kas gereja

## **Tabel 3.2 Kas Gereja**

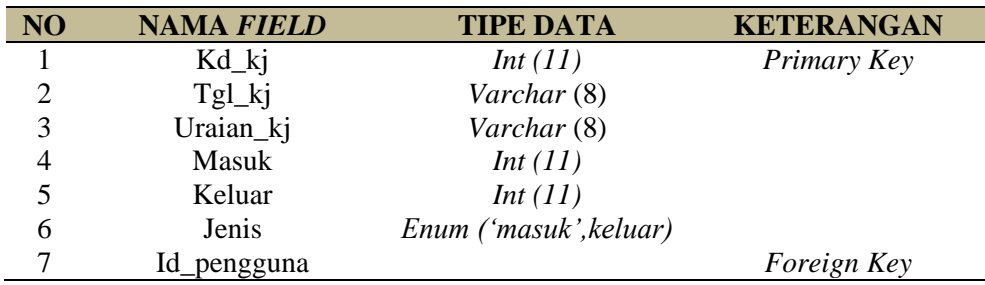

## **3.10.5 Tabel Kas Sosial**

Nama Tabel : tbl\_kas\_sosial

*Primary Key* : kd\_ks

Fungsi : Berfungsi sebagai menyimpan data kas sosial

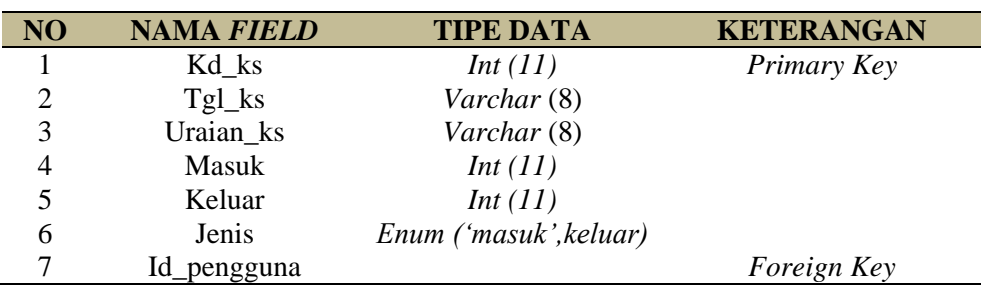

#### **Tabel 3.3 Kas Gereja**

## **3.11 Perancangan Antarmuka**

## **3.11.1 Perancangan Antarmuka Halaman Login**

Pada desain halaman *login* terdapat *username* dan *password* agar pengguna dapat mengakses aplikasi pengeloaan keuangan gereja. Dan pada halaman desain ini juga terdapat portal umat, dimana umat bisa mengakses dan melihat rincian keuangan gereja.

> **APLIKASI KEUANGAN** GEREJA SALIB SUCI SOA

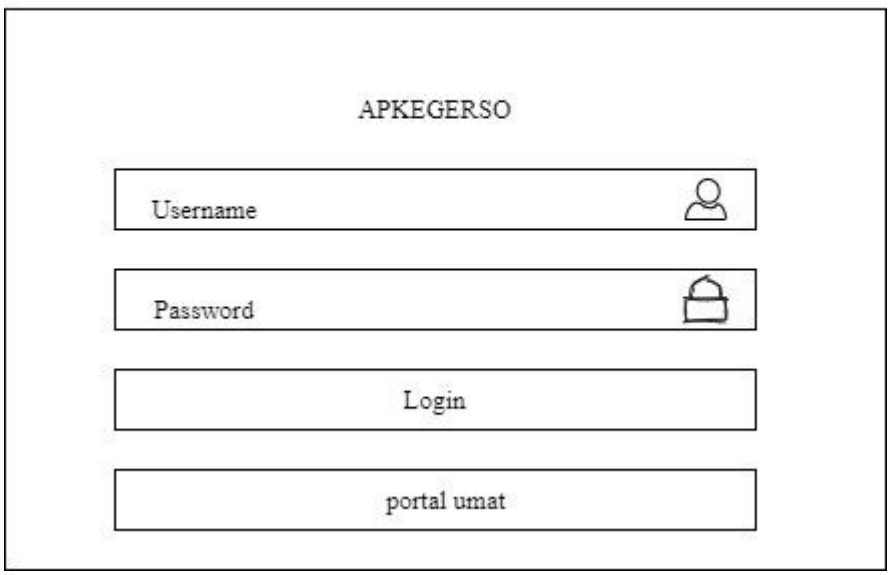

**Gambar 3. 12 Perancangan Antarmuka Halaman Login**

#### **3.11.2 Perancangan Antarmuka Halaman Beranda**

Desain halaman menu utama menampilkan indeks aplikasi pengelolaan keuangan Gereja. Halaman ini merupakan halaman pertama untuk dapat mengakses ke halaman yang lain. Pada halaman menu utama ini terdapat: dashboard, kas gereja, kas sosial, laporan keuangan dan *logout*.

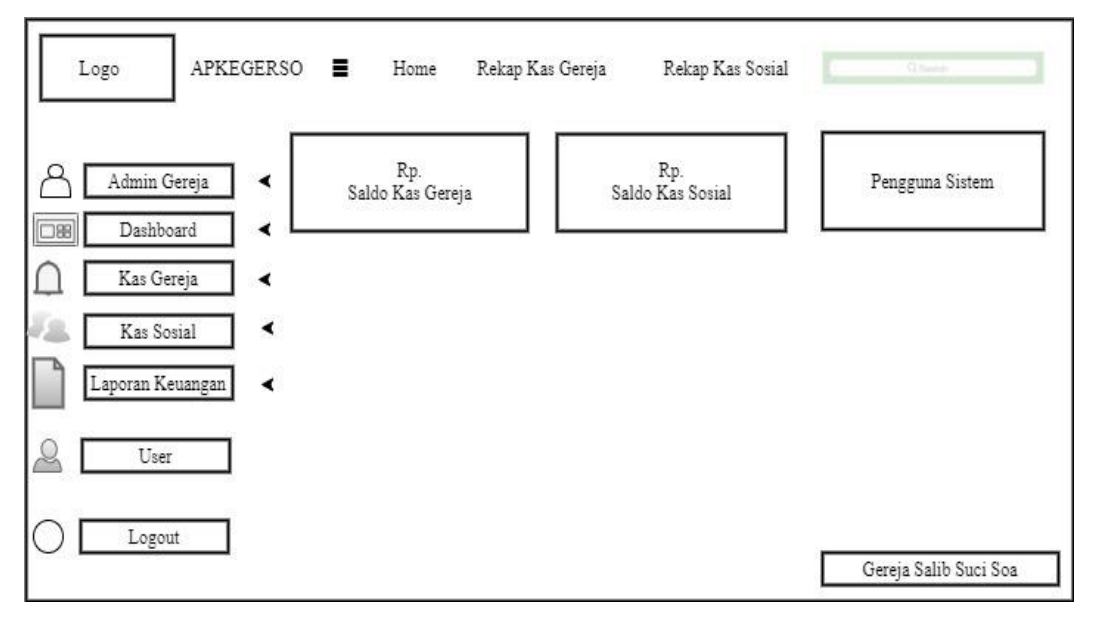

**Gambar 3.13 Halaman Beranda**

# **3.11.3 Perancangan Antarmuka Menu pada Aplikasi Keuangan Gereja 3.11.3.1Perancangan Antarmuka Halaman data pemasukan Kas Gereja**

Pada halaman ini menampilkan desain halaman pemasukan kas gereja. Halaman ini juga terdapat menu pengimputan penerimaan kas. Dan pada desain halaman pemasukan kas gereja juga menampilakan keterangan nomor, kode, tanggal, uraian, jumlah dan aksi.

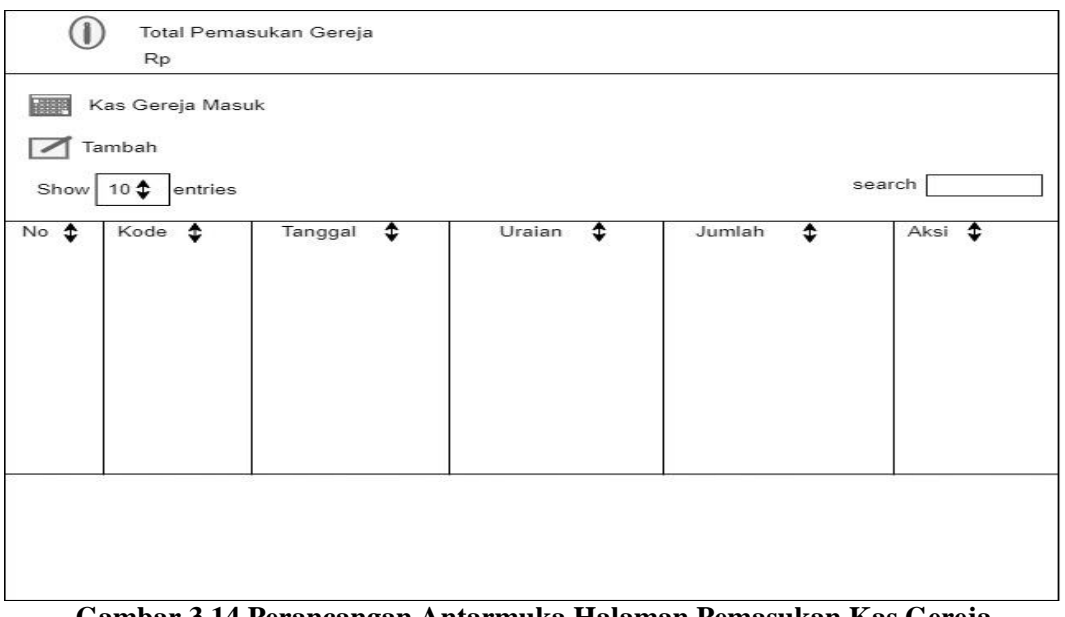

**Gambar 3.14 Perancangan Antarmuka Halaman Pemasukan Kas Gereja**

## **3.11.3.2 Perancangan Antarmuka Halaman data pemasukan Kas Sosial**

Desain halaman ini adalah untuk menginput data pemasukan kas sosial. Pada desain halamanpemasukan kas sosial ini terdapat keterangan tentang nomor, kode, tanggal, uraian, jumlah. Pada halaman ini untuk merekam data pemasukan kas sosial untuk memasukan data pemasukan harus di isi kode, tanggal, uraian, jumlah

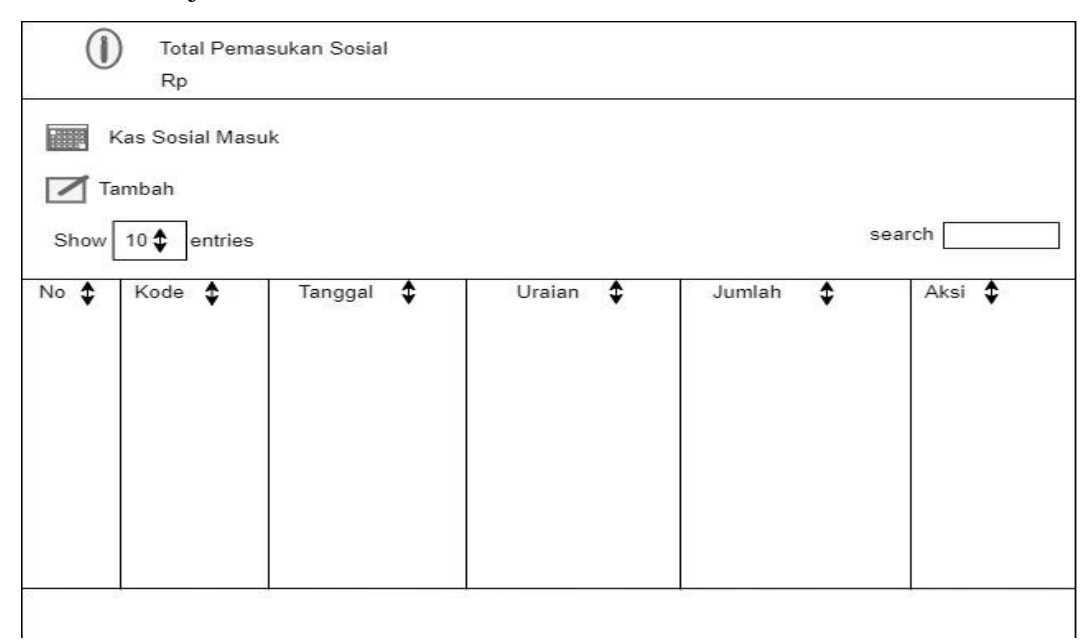

**Gambar 3.15 Perancangan Antarmuka Halaman Pemasukan Kas Sosial**

## **3.11.3.3 Perancangan Antarmuka Halaman data Pengeluaran Kas Gereja**

Desain halaman ini adalah untuk mengimput data pengeluaran kas gereja. Pada desain halaman ini terdapat keterangan tentang nomor, kode, tanggal, uraian, jumlah dan aksi.

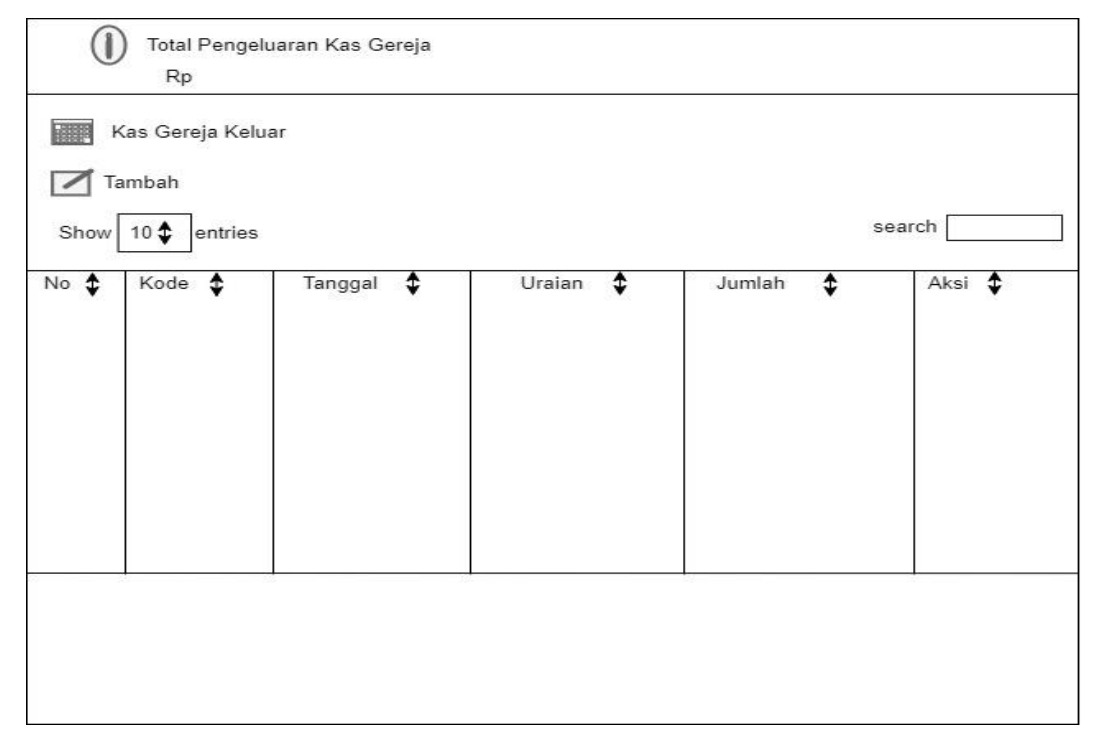

**Gambar 3.16 Perancangan Antarmuka Halaman Pengeluaran Kas Gereja**

## **3.11.3.4 Perancangan Antarmuka Halaman Pengeluaran Kas Sosil**

Desain halaman ini adalah untuk menginput data pengeluaran kas sosial. Tidak jauh berbeda dengan desain pada halaman pengeluaran gereja pada desain halaman pengeluaran kas sosial ini juga terdapat keterangan tentang nomor, kode, tanggal, uraian, jumlah dan aksi.

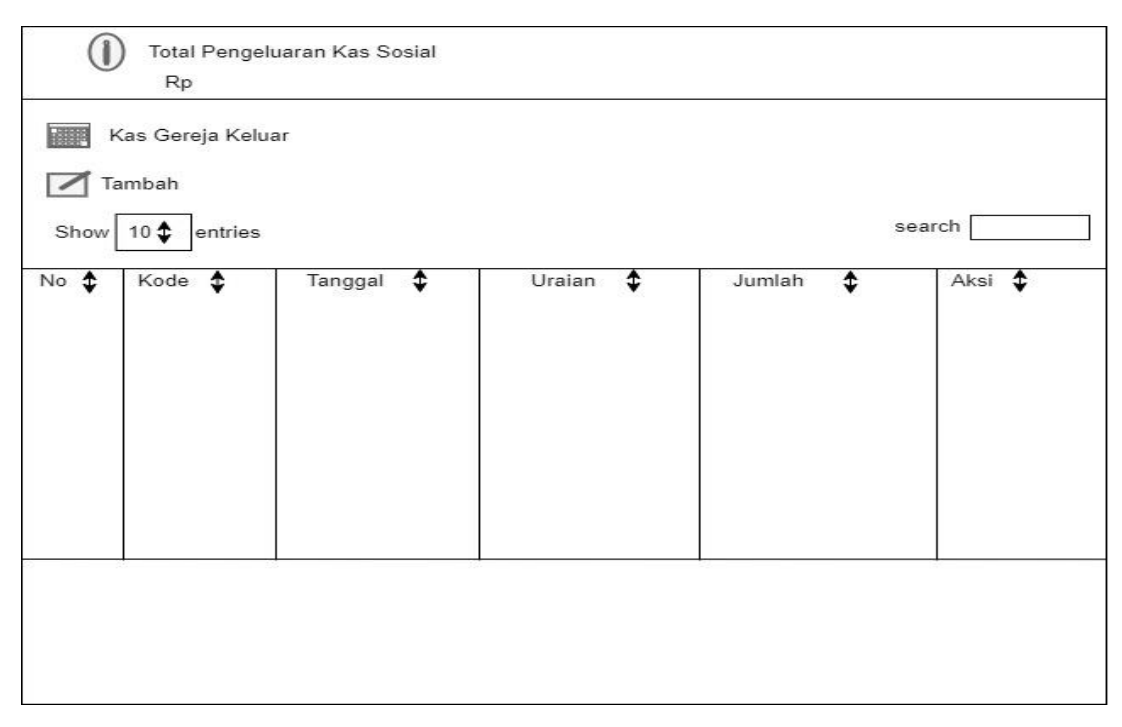

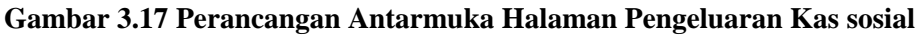

## **3.11.3.5 Perancangan Antarmuka Halaman Laporan Kas Gereja**

Desain halaman laporan keuangan pada kas gereja terdapat laporan per-minggu, blan dan tahun.

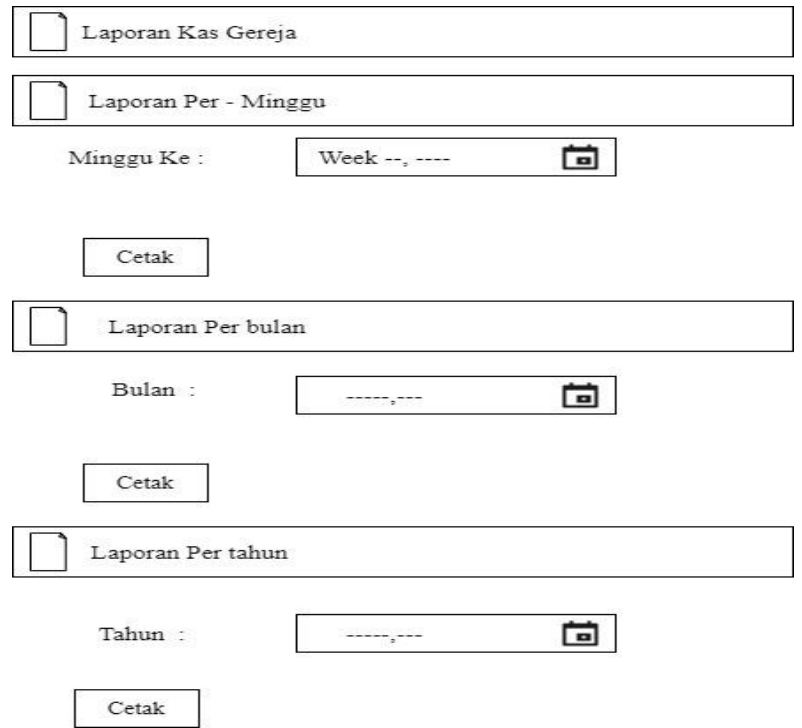

**Gambar 3.18 Perancangan Antarmuka Halaman Laporan Kas Gereja**

## **3.11.3.6 Perancangan Antarmuka Halaman Laporan Kas Sosial**

Desain halaman laporan keuangan pada kas sosial terdapat laporan per-minggu, blan dan tahun.

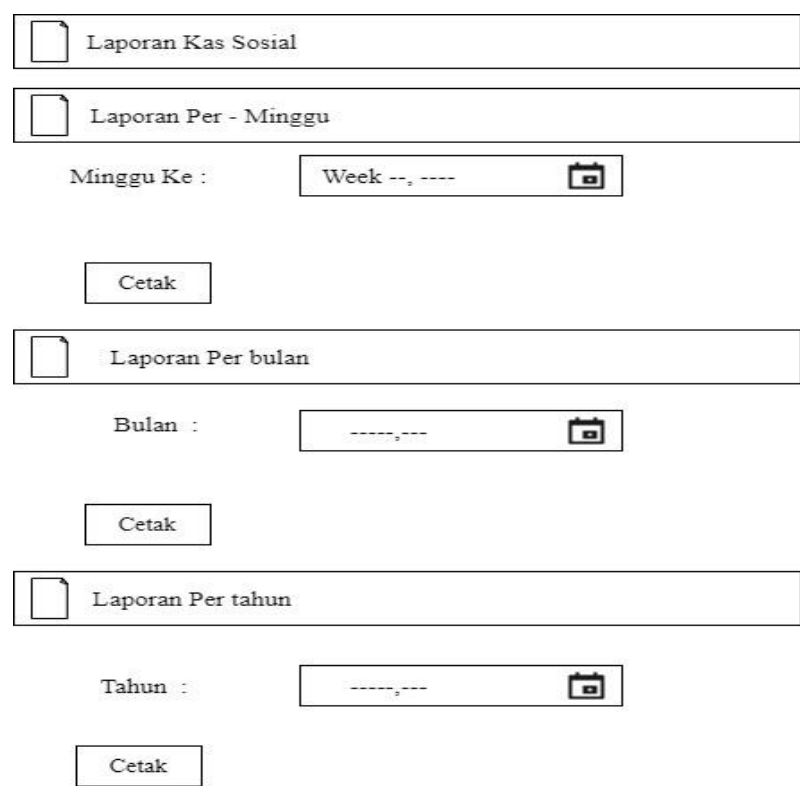

**Gambar 3.19 Perancangan Antarmuka Halaman Laporan Kas Sosial**